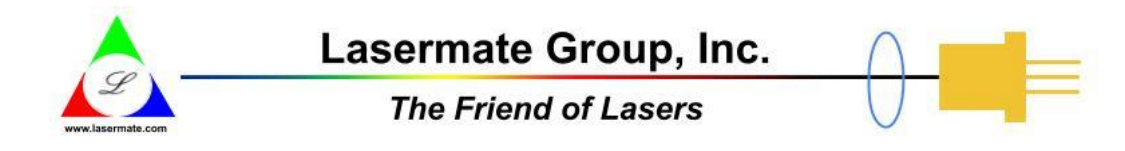

# **DVI Extender via 4 Fiber Channel LC Duplex Connector**

Self-EDID Programming and Extends DVI Connection up to 500 Meters

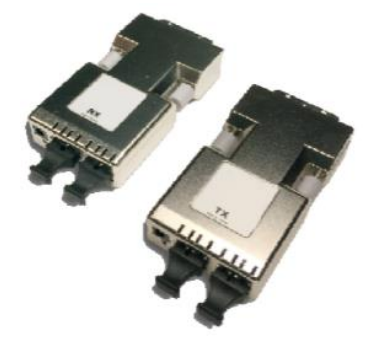

#### **DESCRIPTION**

DVI (Digital Visual Interface) recently became a popular interface between monitor and PC. Electrical signal limits the transmission length and quality. DVI extender helps DVI to transmit far away via optical fiber. The self-EDID programming feature is also built-in to make the field installation easier and more flexible.

## **FEATURES**

- Long distance image transmission
- High resolution and quality
- No RF interference by optical fiber
- Class 1 laser product complies with EN 60825-1
- CE/FCC certifications for EMI/RFI

## **APPLICATIONS**

- Remote monitor for traffic, industrial and military control
- LCD, projector and plasma display connection
- Large video wall system
- Multi-monitors for advertising

## **APPLICATION NOTE**

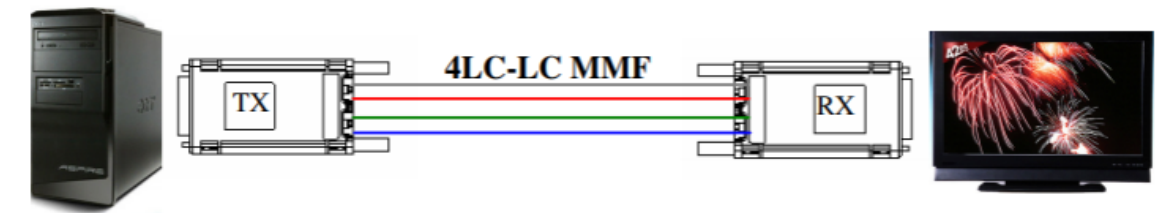

#### **ORDERING INFORMATION**

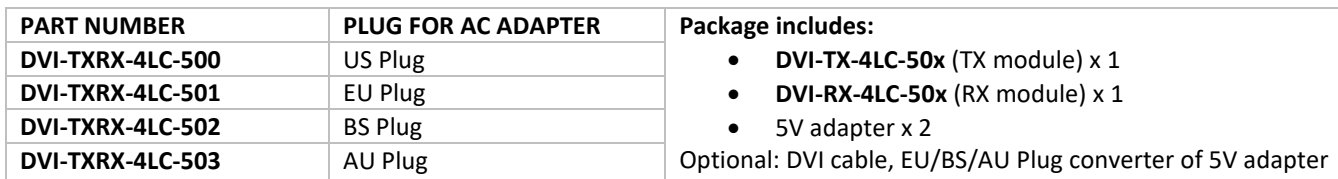

\*\* This product does not include optical fibers.

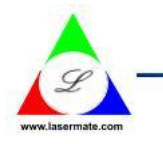

# Lasermate Group, Inc.

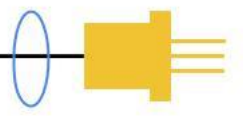

# **The Friend of Lasers**

# **SPECIFICATION**

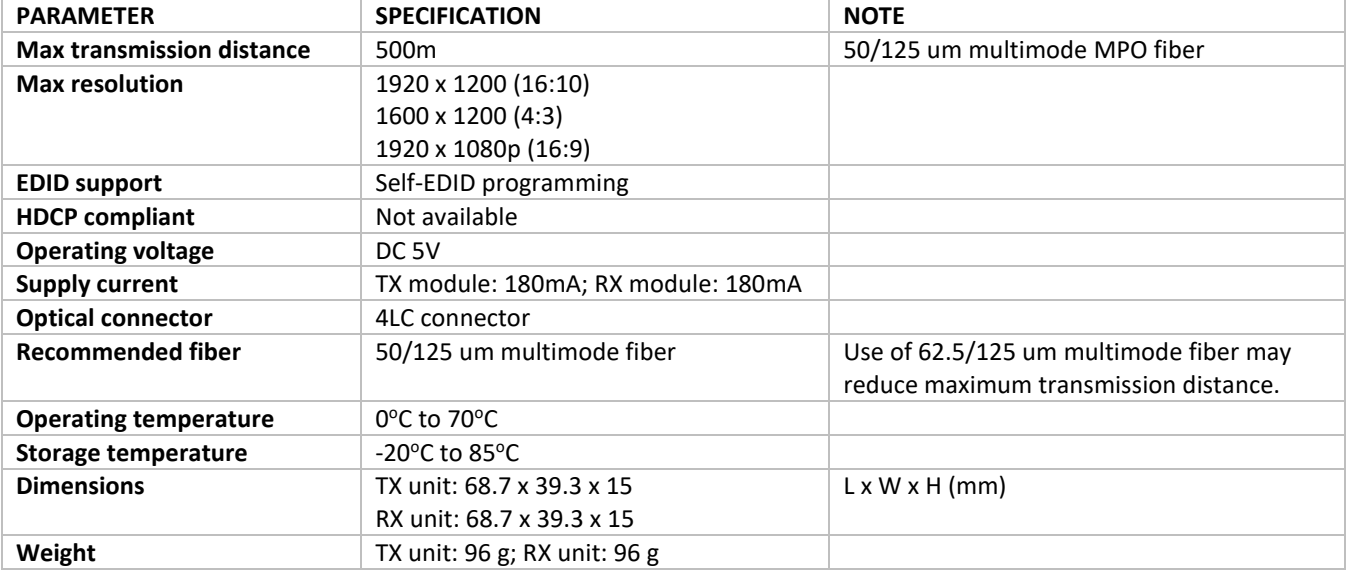

#### **DEFAULT EDID RESOLUTION SETTING**

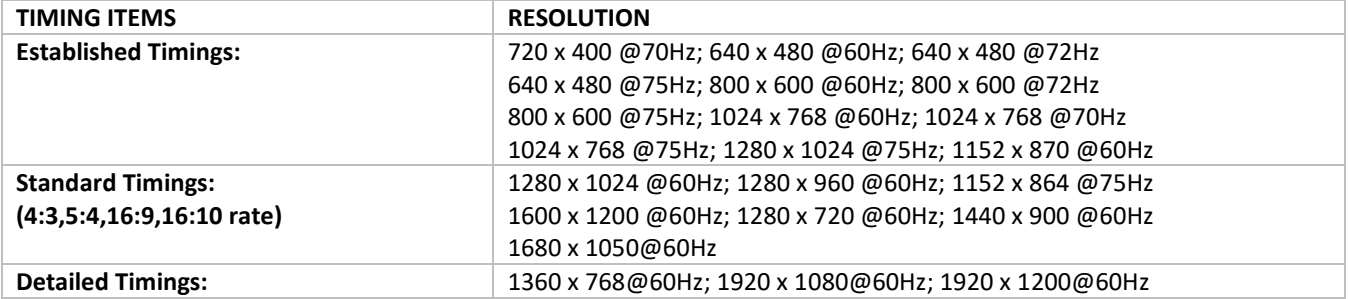

#### **ADAPTER SPECIFICATION**

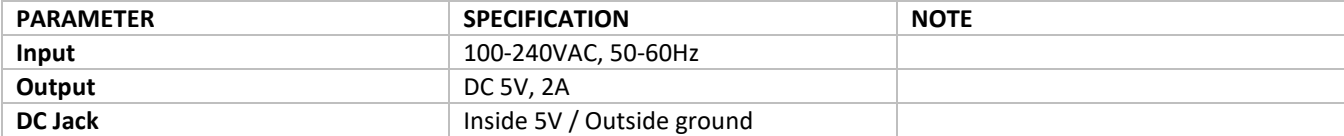

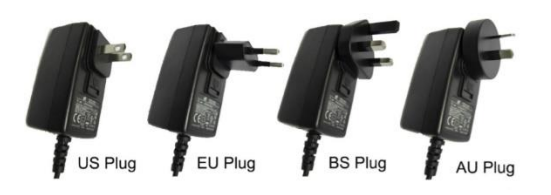

#### **REQUIREMENTS**

- DVI PC or DVI source (Transmitter)
- DVI monitor or projector (Receiver)
- 100-240 VAC, 50-60 Hz, 0.2A

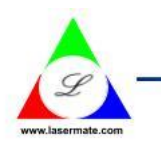

Lasermate Group, Inc.

**The Friend of Lasers** 

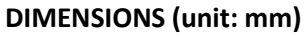

All dimensions are all in ±0.3mm tolerance if not specified.

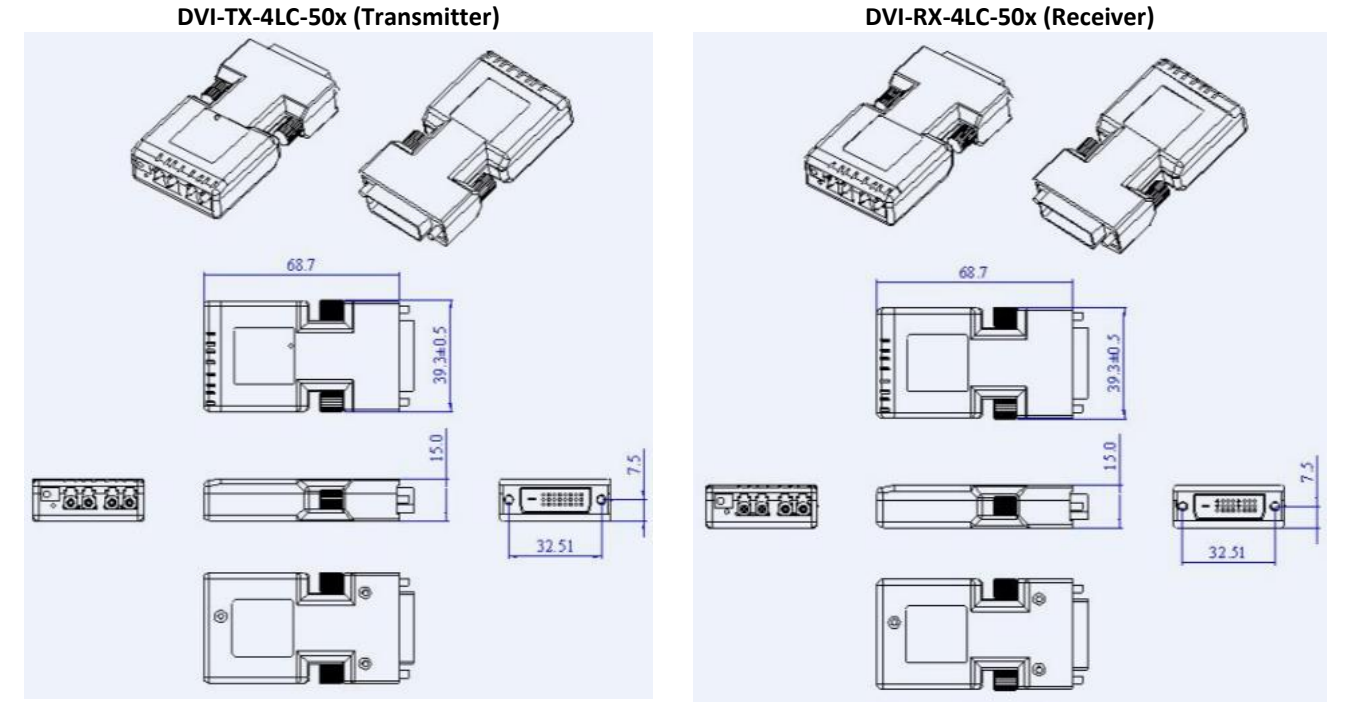

# **SAFETY REGULATION**

CE and FCC approved.

# CE FC

#### **SELF-EDID PROGRAMMING FUNCTION**

The EDID in a display can be read and restored by just plugging it to the display. This self-EDID programming feature makes the installation easier and more flexible at any variable resolution display systems. If the display resolution cannot meet default EDID stored in transmitter module, user can just follow "Self-EDID Programming Procedures" to perform this function.

#### **INSTALLATION**

**Step 1:** Unpack the box and check the contents. You should have the following items:

- TX module  $\times$  1
- $RX$  module  $\times$  1
- AC/DC Adaptor × 2

**Step 2:** Plug the transmitter to the DVI source such as PC.

**Note:** You do not need to adopt the AC/DC adapter. PC source provides enough power to supply the transmitter module. Any additional intermediate cable using between transmitter and DVI source might bring undesirable performance degradation.

**Step 3:** Plug the 5V power adapter to the power jack of the receiver. Ensure that the LED beside the power jack is turned on same as Step 2.

# **Lasermate Group, Inc.**

19608 Camino De Rosa, Walnut, CA 91789, USA Tel: (909)718-0999 | Fax: (909)718-0998 | E-mail: [info@lasermate.com](mailto:info@lasermate.com) | URL: [http://www.lasermate.com](http://www.lasermate.com/)

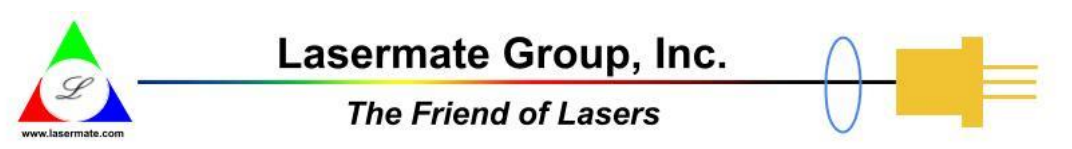

**Step 4:** Plug one end of the 4LC optical cable into the transmitter and plug in the other end into the receiver (See Figure 1).

#### **Figure 1 – Installation of Optical DVI Extender**

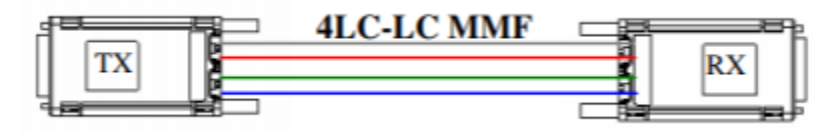

**Note:** The maximum transmitting distance in multimode fiber is 500m.

**Step 5:** Plug the receiver to the display.

**Step 6:** Then power on the display and you will see the video pictures. If you cannot get the proper resolution on the display, please refer to "Self-EDID Programming Procedure" and repeat the installation procedure again.

**Note:** You can replace any DVI cable by following the Step 1 to Step 6 while all powers of PC and display are ON.

#### **SELF-EDID PROGRAMMING PROCEDURE**

EDID contains resolution and timing information which a display can support. The graphic source equipment generally required to read the EDID from the sink equipment (display). there is a Default EDID Setting before shipment. Please refer to the "Default EDID resolution setting" table. This setting stores in the transmitter unit to initiate as a display. Sometimes this default EDID might not contain the resolutions which the display can support and result in an abnormal picture. To solve this problem, a supported Self-EDID programming function can copy the EDID information from the display. Please follow the steps below to copy the EDID of the display into the transmitter unit.

**Step 1:** Power on the display.

**Step 2:** Plug 5V DC power adapter into the transmitter.

**Step 3:** Connect the transmitter to the display. (Not PC)

**Step 4:** Push the self-EDID button with a narrow pin. The green LED will be blinking to indicate the proceeding of copying EDID information. When this LED stopped blinking, the EDID copying procedure is done.

**Step 5:** Disconnect the transmitter from the display. Follow the installation procedure from step 2 to 7 again to get the desired resolution and timing setting.

#### **RECOVERY OF DEFAULT EDID SETTING**

**Step 1:** Plug 5V DC power adapter into the transmitter and disable all DVI connections (PC and monitor).

**Step 2:** Push the self-EDID button with a narrow pin. The green LED will be blinking to indicate the recovery of EDID information. When this LED stopped blinking, the recovery procedure is done. Now, the EDID in transmitter has been recovered to the default EDID setting.

**Note:** The specifications subject to change without notice.